# **R3-URC18 Documentation**

*Release 1.0.0*

**mincrmatt12**

**Jul 18, 2018**

# Project structure

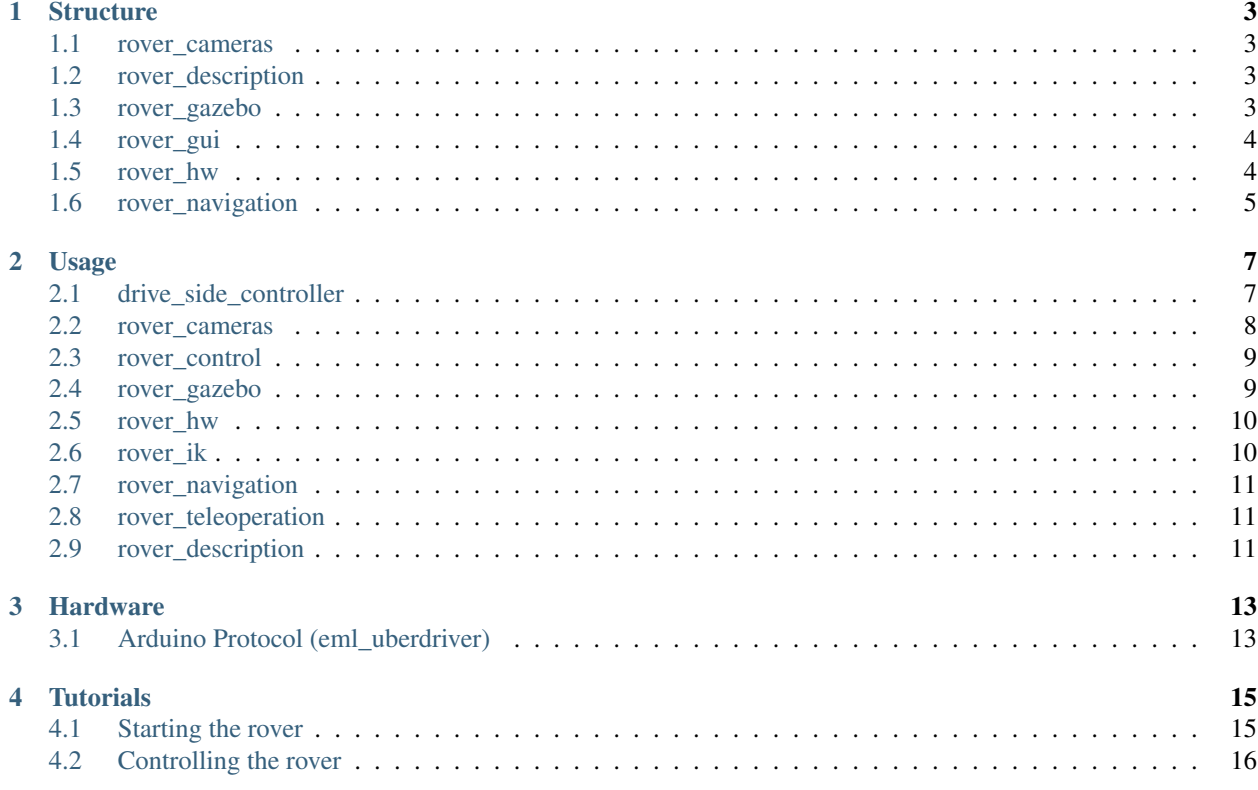

Welcome to the somewhat hidden documentation for R3-URC18! Here you might actually find useful information. I hope so, anyways.

# **Structure**

## <span id="page-6-1"></span><span id="page-6-0"></span>**1.1 rover\_cameras**

The rover\_cameras package contains the launch files and code to handle the rover's cameras.

There is one launch file to launch all the camera nodes. This also contains the camera switcher node.

# <span id="page-6-2"></span>**1.2 rover\_description**

The rover\_description package contains all the urdf related things. It's a quite simple package There is only one special folder in it, urdf

## **1.2.1 urdf**

In here are all the xacro files for the rover urdf. Attachments like the arm or autonomous should be put in separate files and be parametrized so that different robot configurations are easily modeled.

# <span id="page-6-3"></span>**1.3 rover\_gazebo**

rover\_gazebo is the package that contains all of the gazebo stuff, like worlds and gazebo-specific textures/models. It has a few folders, organizing the above gazebo-relating things.

There is no code in the rover\_gazebo package at this time, although should we need gazebo plugins they will be placed in another package, probably called rover\_gazebo\_plugins

## **1.3.1 world**

The world folder contains all of the gazebo worlds, in .world format. The current worlds are:

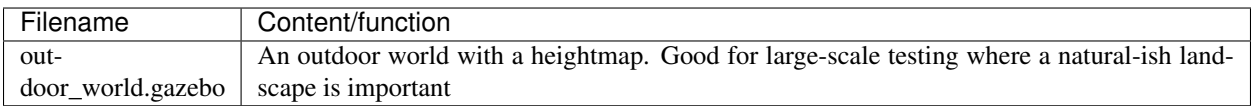

Each world *should* have a launch file associated with it, which should spawn the rover with the same parameters as the (upcoming) master launch file. An easy way to create this is to use the empty\_world.launch file, which allows for customizing the world location.

## **1.3.2 media**

The media folder is where all of the gazebo "media" is: textures, models, heightmaps, etc. Any objects should be in their own folder, for example the "height" object (which is the heightmap used in the outdoor world) is in the folder media/height. Textures should be in a folder named media/<object name>/textures. Models should be in a folder named media/<object name>/models. Any other files the object needs, including its .sdf file, should be located in the root folder for that object.

Here is a table summarizing this info:

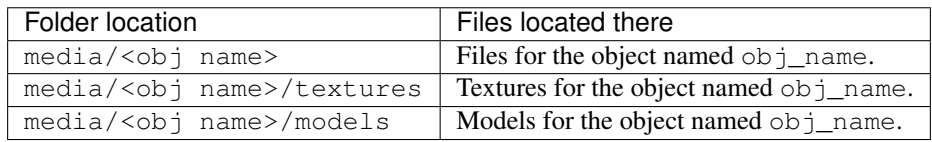

# <span id="page-7-0"></span>**1.4 rover\_gui**

The rover\_gui package contains nearly all of the guis for the rover, excluding the map (see see rover\_jsmap)

The package contains one special directory, the rqt directory.

This directory contains each of the predefined rqt perspectives for the rover. You can load them by going into rqt and importing the perspective files.

See the usage docs for information on what each of them does.

# <span id="page-7-1"></span>**1.5 rover\_hw**

rover\_hw is the package which contains the HardwareInterface implementation for our rover. For more information on that, see either the internal documentation and/or the documentation for ros\_control.

This package contains only one file defining the interface, but its structure is important

## **1.5.1 Hardware Extension Definition**

Everytime we add a new hardware component with ros\_control to the rover, a new hardware\_interface "extension" is created in its package. For example, rover\_drive has its implementation in src/drive\_hw. This folder is built into a library, and that library needs to provide a class with the following methods:

#### **Methods**

```
init(hardware_interface::RobotHW *hw)
```
This method is called to initialize the hardware, as well as register any needed interfaces (e.g. JointStateInterface ) on the RobotHW instance.

#### **read()**

This method should *only* update the interfaces with new values from the hardware, like encoders or limit switches. It is called *before* updating the controllers

#### **write()**

This method should only *write* to the hardware with new values from the interfaces. It is called *after* updating the controllers.

### **1.5.2 hw\_node.cpp structure**

This file contains the implementation of HardwareInterface. The convention for creating extensions to it was defined above.

For each extension you want to add, you must add the containing package as a dependency in the package.xml and CMakeLists.txt file.

In the denoted sections in the file, the declaration of your class and calling of its methods should be added, see how the rover\_drive package does it as an example.

# <span id="page-8-0"></span>**1.6 rover\_navigation**

rover\_navigation is our implementation / configuration of a move\_base stack.

## **1.6.1 config**

The config folder contains all of the yaml configuration for move\_base. There are three files in it.

#### **planner.yaml**

planner.yaml contains all of the configuration for the planners (global and local). For documentation on what the parameters in it mean, see the docs for base\_local\_planner and navfn.

#### **local\_costmap.yaml and global\_costmap.yaml**

These files contain the configuration for the local and global costmaps respectively. The documentation for them is in the *costmap\_2d* package.

## **1.6.2 Internal Launch Files**

Although the usage documentation only details one launch file, there are a lot of internal ones with more parametrization.

#### **move\_base.launch**

The move\_base.launch file contains the launch spec for starting move\_base itself. It contains two useful parameters, located on lines 6 and 7:

This sets the base\_(global/local)\_planner.

#### **odometry.launch**

This is one of the most important files in the rover\_navigation package. It contains the sensor fusion configuration. For documentation on how to configure it, see the documentation for robot\_localization.

#### **visual\_odom.launch**

This file contains the parameters (but right now mainly just remappings) for the rtabmap visual odometry.

#### **rtabmap.launch**

This file contains the parameters for rtabmap's main node. Add mapping parameters here.

# Usage

# <span id="page-10-1"></span><span id="page-10-0"></span>**2.1 drive\_side\_controller**

drive\_side\_controller is a controller in the rover\_drive package that relays a single velocity command to multiple joints on one side of the rover. Its pluginlib name is rover\_drive/DriveSideController. This controller uses the velocity interface.

## **2.1.1 Parameters**

#### **joints**

This is the only parameter in drive\_side\_controller. It is a list and its contents are the joints to use for this side. Example:

```
joints:
 - back_left_wheel
 - front_left_wheel
```
This would make the controller control the *back\_left\_wheel* and *front\_left\_wheel* with the same command.

## **2.1.2 Topics**

#### **drive\_side\_controller/cmd**

This topic is subscribed to as a Float64 topic containing the current velocity command for all the joints.

## <span id="page-11-0"></span>**2.2 rover\_cameras**

The nodes in the rover\_cameras package are designed to manipulate rover camera streams. The launch files are what launch them to get all the feeds actually running.

## **2.2.1 Nodes**

#### **image\_rotater**

The image\_rotater node takes in one input stream and rotates it by a constant amount.

#### **Topics**

- ~image\_rotater/image\_in image stream to rotate
- ~image\_rotater/image\_out published image stream

#### **Parameters**

• angle - angle in degrees to rotate by

#### **camera\_diagnostics**

The camera\_diagnostics node monitors /dev/video paths and publishes diagnostic information for them.

#### **Parameters**

• ~expected\_nums - video numbers to monitor

#### **swapper.py**

Runs and manages usb\_cam nodes to deal with cameras with a ros api. Typically you use the cli to interact with it.

## **2.2.2 Launch files**

The only launch file in *rover\_cameras* starts the camera swapper.

## **2.2.3 CLI**

Important: The cli for camera swapping requires you install the *prompt\_toolkit* python package.

The cli (node name swapper\_cli.py) allows you to interact with the swapper. Each camera is just represented as a name and a video device, the node doesn't actually store these things.

The CLI has built in help, (as well as autocomplete) but documentation is also provided here:

#### **Commands**

**quit**

Quits the CLI.

#### **load**

Two parameters, first is the camera name, next is the video device (/dev/videoN). Optionally takes a parameter, which is the preffered device to unload if we cannot run this many cameras. Using this parameter allows you to quickly switch cameras.

` > load belly\_cam /dev/video0 head\_cam ` Swaps head\_cam with belly\_cam

#### **unload**

Unloads the camera (by name) given to it as a parameter.

#### **list**

Lists all running cameras by name.

# <span id="page-12-0"></span>**2.3 rover\_control**

## **2.3.1 Launch Files**

#### **rover\_control.launch**

This launch file is for loading controller parameters and starting robot\_state\_publisher. It takes two parameters:

- use\_fake default false whether or not to load the fake\_controllers file.
- controllers default depends on use\_fake which controllers to load by default.

The launch file also starts the rover\_hw node if the use\_fake parameter is set to false.

# <span id="page-12-1"></span>**2.4 rover\_gazebo**

All of the useful functionality in rover\_gazebo is in launch files. Since there is no "real" top-level launch file to refer to, all of the launch files used to start gazebo have *no parameters*.

## **2.4.1 Launch files**

As explained in the structure documentation, each world defined there has a launch file corresponding to it. There are no parameters in these launch files. For all the worlds, see the table under worlds in that file.

## <span id="page-13-0"></span>**2.5 rover\_hw**

The rover\_hw package contains the hardware interface and controller node.

### **2.5.1 rover\_hw\_node**

rover\_hw\_node is the node that runs all the controllers. It takes no parameters, as parametrization of hardware interfaces should be done as compile time constants.

Running this node is enough to start a controller manager with proper hardware interfaces.

# <span id="page-13-1"></span>**2.6 rover\_ik**

### **2.6.1 ik\_joint\_controller**

The rover\_ik::IKJointController is a controller in ros\_control that does inverse kinematics on a set of joints and feeds the result to a PID loop. A full usage example can be seen in rover\_control.

#### **Parameters**

#### *joints*

This parameter is a list of joints to control, each one should provide an Effort Joint Interface

#### *gains*

Each subparameter in this parameter corresponds to PID gains for a joints, for example:

```
gains:
arm_base_to_post: {p: 7, i: 1, d: 0, i_clamp: 1}
```
This sets the gains for joint  $arm\_base_to\_post$  to  $P = 7$ ,  $I = 1$ ,  $D = 0$  and  $I\_Clamp = 1$ .

#### *base\_link* **and** *tip\_link*

This correspond to the *links* at each end of the joint chain, base being the start and tip being the end.

#### **Topics & Services**

#### *controller\_name/target*

Controller listens on this topic for the target pose of the *tip\_link*, as defined in the parameters. The coordinates for this pose are relative to the base\_link. (testing required)

#### *controller\_name/request\_position*

This service can be called to return the current position of the arm as calculated via forward kinematics. Passing this back into target should cause no effect to the arm.

## <span id="page-14-0"></span>**2.7 rover\_navigation**

To use the rover\_navigation package to start a working move\_base stack, run the rover\_navigation.launch. That's it. This launch file will start the entirety of the navigation stack. To use move\_base, see its documentation. When gps goal and friends are implemented they'll be put here.

## <span id="page-14-1"></span>**2.8 rover\_teleoperation**

## **2.8.1 Launch Files**

#### **simple\_drive\_teleop.launch**

This launch file starts a  $\gamma$  node and a drive teleoperation node. It takes one parameter,  $\text{dev}$  which is the joystick to open.

Important: The teleoperation node expects an XBox controller (or compatible), otherwise the mappings will not be correct

## **2.8.2 Nodes**

#### **arm\_ik\_joy\_teleop**

This node (currently without a launch file) is for commanding the ik\_joint\_controller with a joystick.

It listens on the joy topic for joystick input and outputs to the arm\_ik\_controller/target topic.

#### **simple\_drive\_joy\_node**

This node commands drive from a diff drive joystick.

It listens on the joy topic for joystick input and outputs to the /left\_wheels\_controller/cmd and / right wheels controller/cmd topics.

# <span id="page-14-2"></span>**2.9 rover\_description**

## **2.9.1 urdf**

Our urdf is contained in the rover\_description package. Various different configurations for it are available (todo: actually add them), which can be specified with launch file parameters to the description.launch file. Right now the current configuration parameters are:

<none>

The launch file places the compiled urdf into /robot\_description on the parameter server.

# Hardware

# <span id="page-16-1"></span><span id="page-16-0"></span>**3.1 Arduino Protocol (eml\_uberdriver)**

The eml\_uberdriver protocol documentation is now hosted elsewhere due to it being a seperate library. Find it here: <http://r3enamel.readthedocs.io/en/latest>

# **Tutorials**

## <span id="page-18-1"></span><span id="page-18-0"></span>**4.1 Starting the rover**

Starting the rover is not a very complicated procedure. First, you need to ssh into the TX2, then start rover.launch. This process is detailed below.

### **4.1.1 SSH-ing to rover**

To ssh into the rover, use  $$$  ssh ubuntu $@$ <ip>

The IP depends on which TX2 is currently being used. If it is marked on top of the TX2, use it otherwise refer to this table.

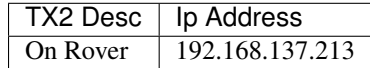

Once on the rover, navigate to  $\sim$ /URC-18

### **4.1.2 Starting rover launchfile**

First, ensure ros is properly sourced with  $\frac{1}{2}$  source /opt/ros/kinetic/setup.bash Next, source the rover's setup file with \$ source rosws/devel/setup.bash

Finally, start the rover software with roslaunch rover rover.launch. To start autonomous nodes, add start\_auton:=true to the end of the previous command.

This procedure will start the rover's software, but to control it from a basestation you need to read on.

# <span id="page-19-0"></span>**4.2 Controlling the rover**

Now that you've started the rover, you need to control it. The first thing you need to do is start the watchdog client.

Note: The watchdog automatically stops the rover if the basestation is not connected for more than 1 second.

To start the watchdog client, use \$ rosrun rover wclient.py.

## **4.2.1 Drive**

Teleoperating the drivetrain is very easy. Start by running \$ roslaunch rover\_teleoperation simple\_drive\_teleop.launch. If you get an error about unable to open joysticks, you may need to find the right joystick device under /dev/input/js<N> and add dev:=/dev/input/js<N> to the end of the command.

The controls are simple (on an xbox style controller):

- left & right stick tank controls
- dpad up & down gear up/down (speed levels)

## **4.2.2 Camera**

Cameras can be viewed using the rqt utility. Adding the image view plugin under visualization allows you to view image topics. To control cameras, you need to use the camera swapper cli. Information on how it works and the commands it supports can be found at ../usage/rover\_cameras.rst.

Using rqt, you can view the images by clicking the refresh icon in the image view plugin, then selecting the topic ending with "compressed" and with the name of the camera you set in the cli.